## NS-22M ボタン切替操作案内

NS-22M の画面設定について操作案内です。 ※付属の説明書の詳細解説となります。

1. ボタン配置について

各ボタンの機能について解説します。

- ・操作メニューを表示させます M
	- ・選択したメニューの入力実行を指示します メニュー表示を赤色に選択することで入力が可能となります。
- ・メニューのカーソルを上下に移動させます。  $\land$ 
	- ・入力状態の場合、数値を大きくします。
	- ・メニューが表示されていない場合には、音量を大きくします。
- ・メニューのカーソルを上下に移動させます。  $\bigtriangledown$ 
	- ・入力状態の場合、数値を小さくします。
	- ・メニューが表示されていない場合には、音量を大きくします。
- F ・選択済みのメニューからひとつ前へ戻るなど、 メニュー選択をキャンセルさせます。
	- ・メニュー表示の無い状態では、接続端子「HDMI/VGA」のチャンネル を切り替える際に使用します。
- ・モニターの電源を ON/OFF します。映像信号が入ってきていない  $\mathcal{C}$ 場合は、モニター表示メニュー表示はされない仕様となっております。

2. 各種メニュー操作について

2.1 BRIGHTNESS

画面の明るさを調整します。

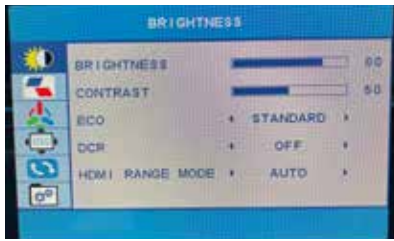

「M ボタン」を 2 回押して、「BRIGHTNESS」が赤い表示になったら、

「▽△ボタン」

でカーソルを上下に移動できます。

入力を実行する場合は、その項目でもう一度「M ボタン」を押します。 項目の右側の数値項目が赤文字になったら、「▽△ボタン」で数値を変更 できます。

数値項目が赤の状態から別項目へ移動する場合は「M ボタン」または、 「E ボタン」を押します。

- ・BRIGHTNESS=明るさ調整します。
- ・CONTRAST=明瞭さを調整します。
- ・ECO=各モードに応じた明るさに変更します。

 初期値:STANDARD 他、RTS/FPS/TEXT/MOVIE/GAME から選択できます。 ※STANDARD>RTS の順で暗くなりますので、明るめが良ければ S

・DCR=コントラストを最適化し、上記の設定の調整が無効化されます。

・HDMI RANGE MODE=HDMI 信号の Full LIMIT AUTO から選択できます。

2

2. 各種メニュー操作について

2.2 IMAGE

画面の左右位置などを調整します。

操作方法は 2.1 と同様ですが、この項目はほぼ操作できません。

・ASPECT=16:9、4:3 の縦横比率のみ変更できます。

グレーの項目は設定変更ができません。

2.3 COLOR TEMP

画面の色味を調整できます。基本の色味での運用を推奨しますが、 設置場所の照明等によっては各色みを調整できます。

グレーの項目は設定変更が出来ません。

・STANDARD=基本の色調です。

・USER=カスタム調整ができます。

RED (赤)、GREEN (緑)、BLUE (青) の数値を上下させて色味を微調整 できます。

 画面最下部の「LOW BLUE」は黄色を強めますが、数値は 25 ずつ 4 段階の調整となっています。

- ・COOL=青みを強調した設定です。
- ・WARM=赤みを強調した設定です。

2. 各種メニュー操作について

2.4 OSD SETTING

画面の左右位置やメニュー表示について設定します。

- ・LANGUAGE=メニュー表示言語を設定できます。初期設定は英語です。
- ・OSD H.POS=メニュー位置を調整します。

50 より数値が大きい場合に右、小さい場合左に移動します。

- ・OSD V.POS=メニュー位置を調整します。 50 より数値が大きい場合に上、小さい場合下に移動します。
- ・OSD TIMER=メニュー表示時間を変更します。初期値 5 秒~ 60 秒まで 変更できます。
- ・TRANSPARENCY=メニュー表示の透明度を設定します。 0 ~ 100 の間で調整できます。100 の場合であっても完全に透明には なりません。
- 2.5 RESET

メニュー設定を全て初期値に戻します。

色味の異常や、どこを設定したか不明になった際に行ってください。

2.6 MISC

モニターの音声について設定します。

SIGNAL SOURCE=入力信号を HDMI と VGA のどちらで使うかを選択します。 MUTE=消音状態かどうかを「ON/OFF」から選択します。 VOLUME=音量を設定します。